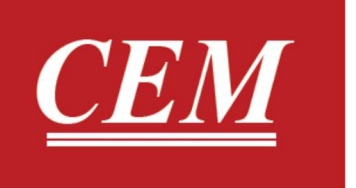

# دفترچه راهنمای فارسی رطوبت سنج و دماسنج دیجیتال آزمایشگاهی **DT-1700**

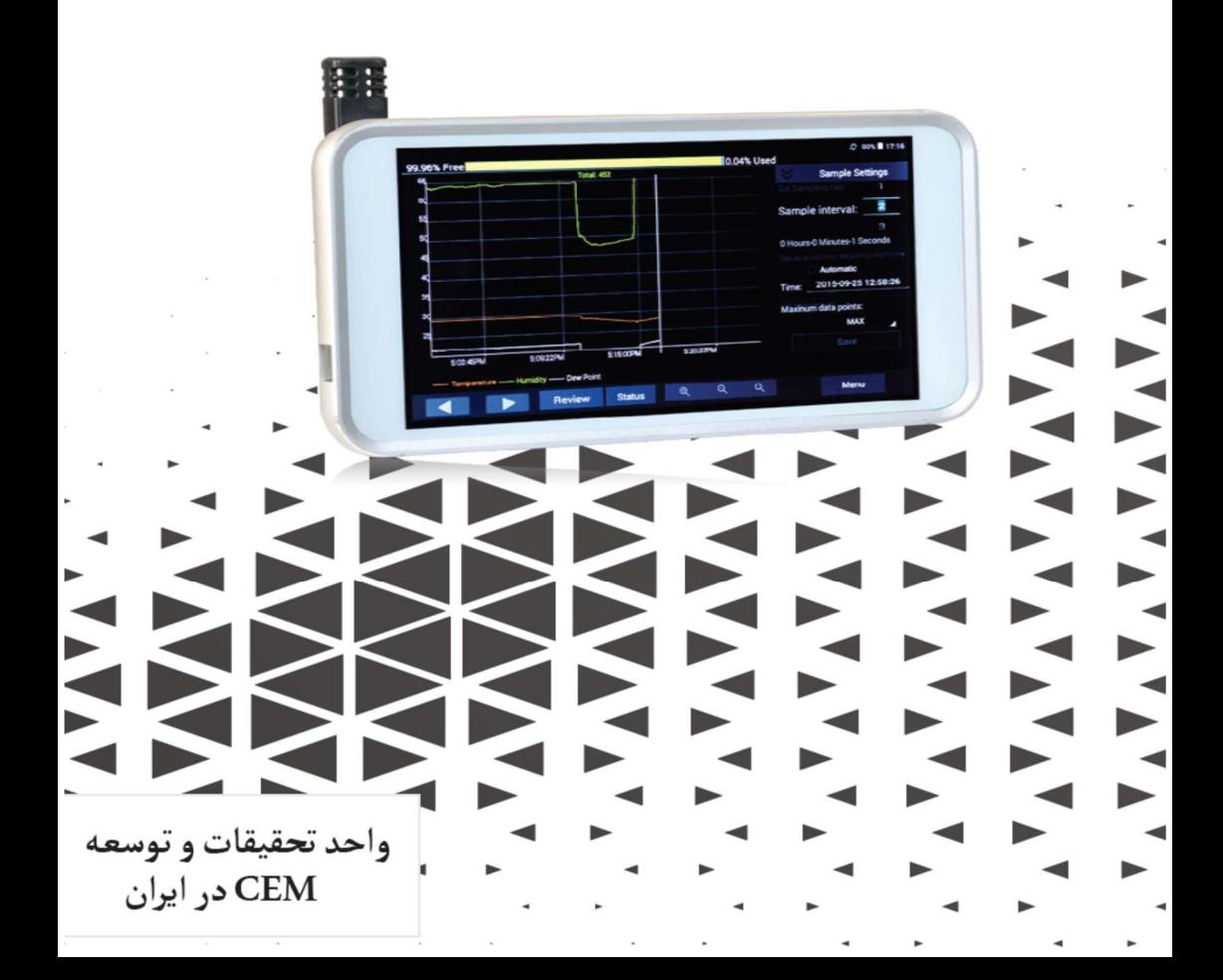

# فهرست

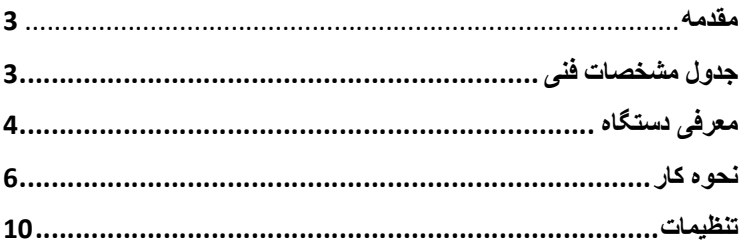

 $\overline{2}$ 

#### ●مقدمه:

از شما براي خريد دستگاه رطوبت و دماسنج ديجيتالي -DT( (1700 تشكر مي كنيم.اين دستگاه قادر به اندازه گيري رطوبت و نقطه شبنم و ثبت دامنه تغييرات دمايي و رطوبت در طي زمان و نمايش آن به صورت منحني و ديجيتالي است. اين دستگاه در صنايع غذايي،مانتيورينگ محيط و بررسي مراقبت هاي بهداشتي،اداره ها،بازرسان آتش نشاني كاربرد دارد.

# ●ويژگي ها:

-1دقت اندازه گيري بالا -2داراي نمايش خط اتصال گرافيكي و ديجيتالي -3قابليت اندازه گيري همزمان -4رزولوشن بالا(600\*1024) -5داراي تنظيم آلارم بالا و پايين -6نمايش سريع تغييرات دماو رطوبت محيط -7قابليت انتقال داده ها به كامپيوتر -8قابليت نمايش حداقل و حداكثري

●جدول مشخصات فني:

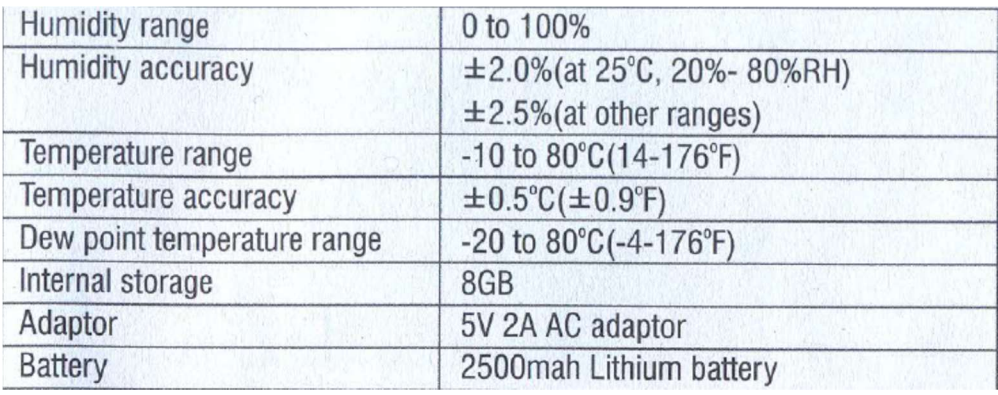

●معرفي دستگاه:

-1 نمايشگر لمسي -2پراب دستگاه -3پايه براي قرار گيري بر روي ميز -4 محل اتصال سيم رابط پراب به دستگاه -5دكمه پاور -6درگاهUSB

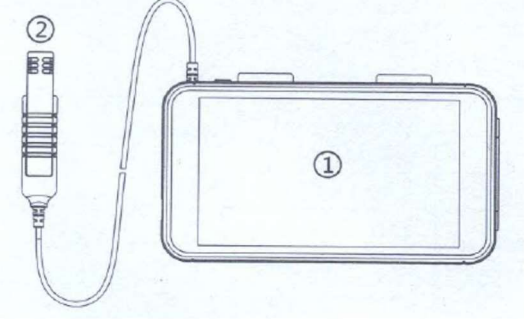

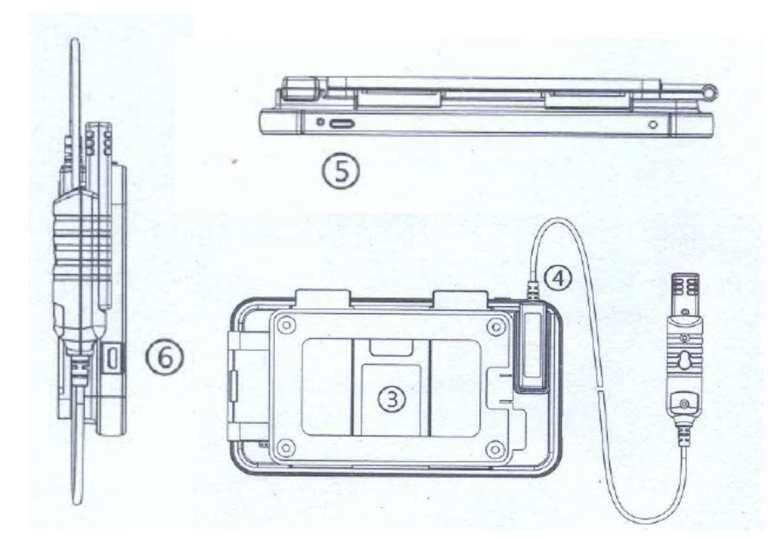

●قبل از شروع كار با د ستگاه لطفا پراب د ستگاه (َ شماره2) را به سوكت ( شماره4)مت صل نماييد و سپس د ستگاه را روشن كنيد.

## ●نحوه كار:

Main Interface● -1نمايش ميزان حافظه باقي مانده -2زمان سيستم -3ظرفيت باتري -4منو -5نمايش عددي دما،رطوبت و نقطه شبنم -6 منحني هاي مربوط به دما،رطوبت و نقطه شبنم -7تاريخ و زمان -8حداقل و حداكثر -9مقدار رطوبت،دما و نقطه شبنم در حالت فعلي

●اگر به مدت يك دقيقه از دستگاه استفاده نكنيد،دستگاه صفحه اي را باز مي كند كه در آن مقدار دما،رطوبت و نقطه شبنم با وضوح بهتري قابل نمايش مي باشند.(view HD(

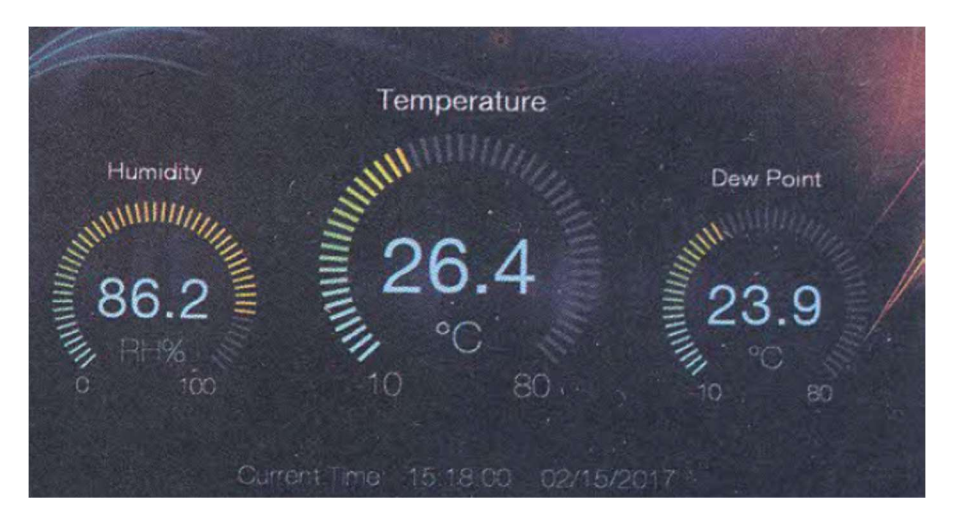

سپس زماني كه مجددا نمايشگر دستگاه را لمس كنيد دستگاه به حالت قبلي باز مي گردد.

# ●نمودار ها:

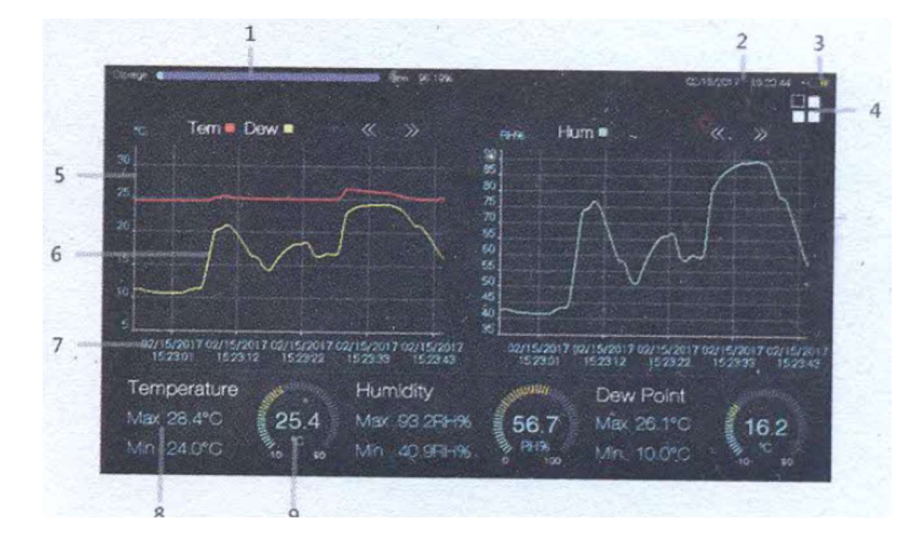

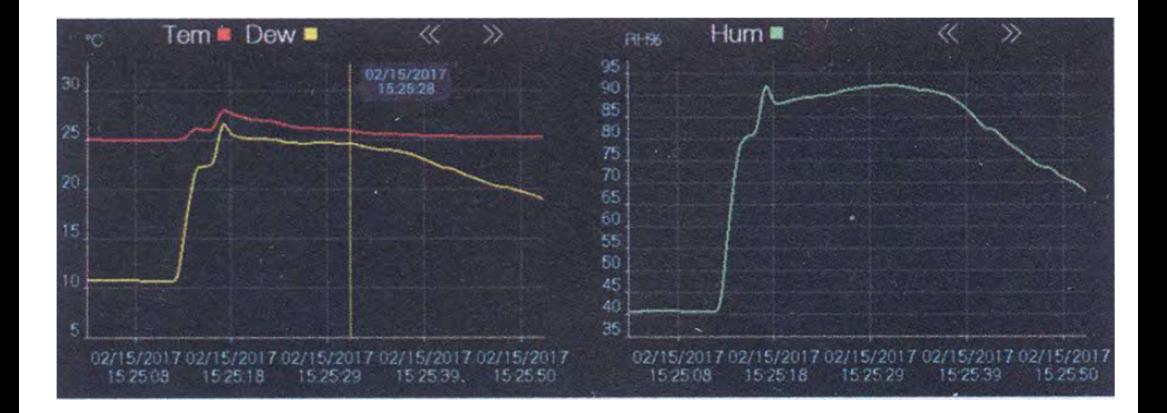

-1نمودار زرد:نشانگر ميزان تغييرات نقطه شبنم -2نمودار سبز:نشانگر ميزان تغييرات رطوبت -3نمودار قرمز:نشانگر ميزان تغييرات دما ●قسمت افقي نمودار نشان دهنده زمان و تاريخ است و بخش قائم نمودار نشان دهنده تغييرات نقطه شبنم،رطوبت و دما مي باشد.

●خط زرد رنگ عمودي در شكل كه نمودار ها را قطع كرده،نشان دهنده ميزان دما،رطوبت و نقطه شبنم در يك لحظه خاص است. ● قسمت ديجيتالي:

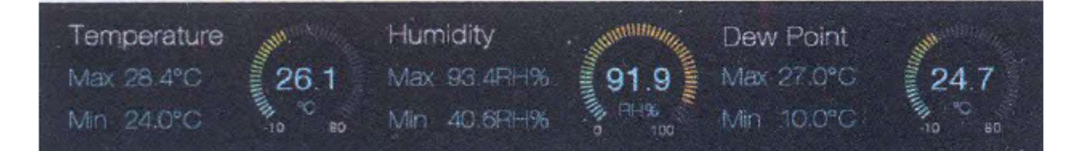

همانطور كه در شكل بالا مشاهده مي شود به ترتيب از چپ به راست نمايش ديجيتالي دما،رطوبت و نقطه شبنم همراه با مقدار حداقلي و حداكثري آن مشاهده مي كنيد. با انتخاب كردن هر يك از دايره هاي ديجيتالي دما،رطوبت و نقطه شبنم مي توانيد دستگاه را در حالت view HD قرار دهيد.

Ī

●منو:

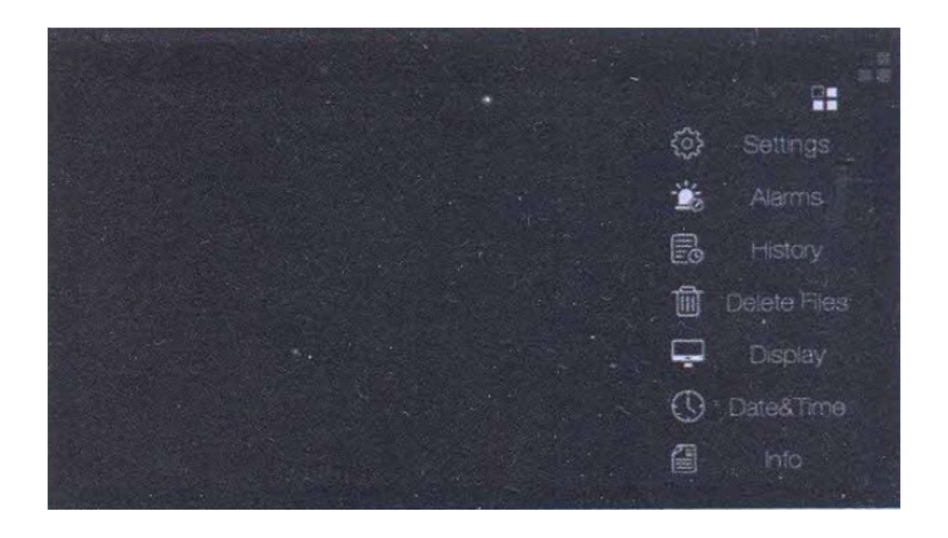

# -1تنظيمات:

در بخش تنظيمات(Settings (شما امكان تغيير واحد اندازه گيري دما به درجه سلسيوس يا فارنهايت را خواهيد داشت.همچنين امكان تنظيم آلارم پايين و بالا را نيز خواهيد داشت. نحوه كار آلارم بالا و پايين بدين صورت است كه شما يك دما و

يا رطوبت را به عنوان مرجع براي دستگاه معين مي كنيد،سپس

اگر دما و يا رطوبت محيط كمتر و يا بيشتر از آن باشد دستگاه به هشدار خواهد داد. ابتدا آلارم را فعال كنيد،سپس در بخش Alarm Low دماي مرجع براي آلارم دماي پايين و در بخش High Alarm دماي مرجع براي آلارم دماي بالا تعيين نماييد. همچنين همين كار را مي توانيد در بخش Alarm Humidity انجام داده و در صورت بالا بودن و يا پايين دماي محيط شما از حد معيني دستگاه به شما هشدار خواهد داد.پس از اتمام كار ok را

فشار دهيد.

L Q. L OF BOO L Alam **and** Alams L 民 History High Alarm 29.8 Low Alarma 血 Delete Files L ٥ **Display** I **Q** Date&Time  $\overline{4}$ I 囼  $\mathbf{s}$ Ļ

11

## -2 يا هشدار يا Alarm:

در اين بخش شما قادر به ديدن آلارم هاي ثبت شده هستيد و مي توانيد بر اساس تاريخ و زمان ويا مقدار سرت (sort (نماييد.

Alarms: view recorded alarm value.

 ₩  $\{0\}$ 巻 Alamis<br>民 History m Delete Files  $\Box$ 孤

Sort by date: view recorded alarm value by date sorting.

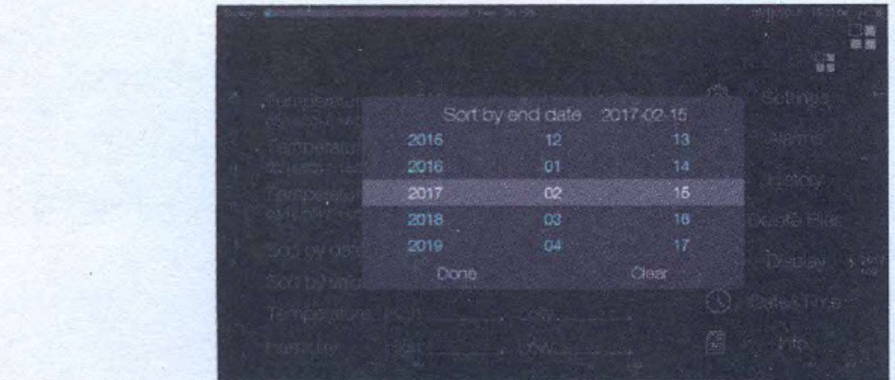

Sort by value: view recorded alarm value by value of temperature and humidity.

-3تاريخ(History(: در اين بخش داده هاي ركورد شده در زمان هاي مختلف شده را مشاهده كنيد. براي پاك كردن تمامي اطلاعات گزينه All را انتخاب و سپس Delete را فشار دهيد.با فشار دادن بر روي هر اطلاعات مي توانيد آن را باز كرده و اطلاعات جزئي تر آن را

مشاهده كنيد.

History: review history data

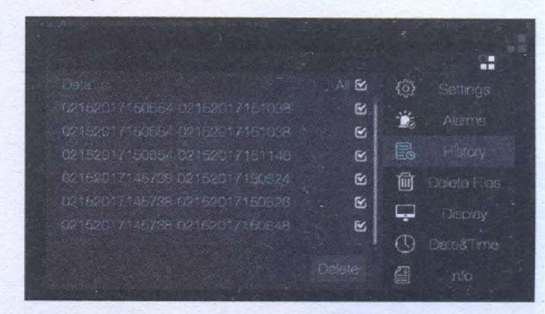

1-Select "All" and click "Delete" ,it will delete all history files. 2-Click history recorded files, and pop Open/Delete option

02152017154021-02152017154112 02152017153943-02152017154015 02152017151152-02152017153936 Open 02152017150654-02152017151038 02152017150654-02152017151146

If select Open, it will jump to the history recorded interface, as follows:

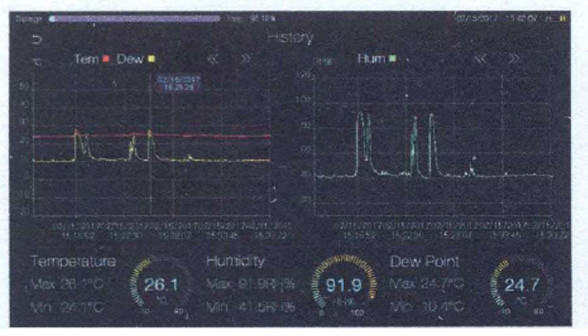

# :Display-4

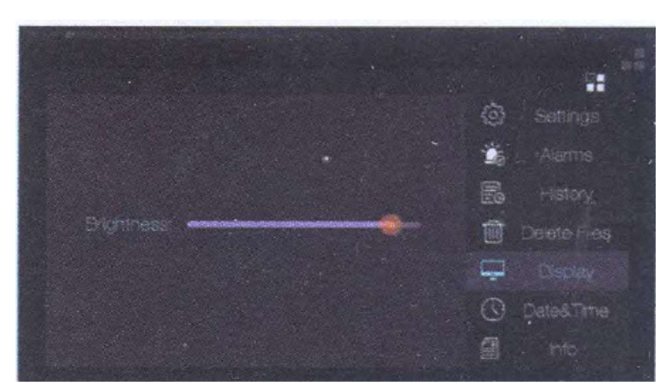

در اين بخش امكان ميزان روشنايي نمايشگر دستگاه را خواهيد

داشت.

# :Delete Files-5

فايل هاي CSV پس از اتمام ركورد به صورت اتوماتيك تشكيل مي شود. بر روي هر فـايــل كيليــك كرده و ســـپس آن را حـذف نماييدوهمچنين با ا ستفاده Select all مي توانيد تمامي فايل ها را پاك نماييد.

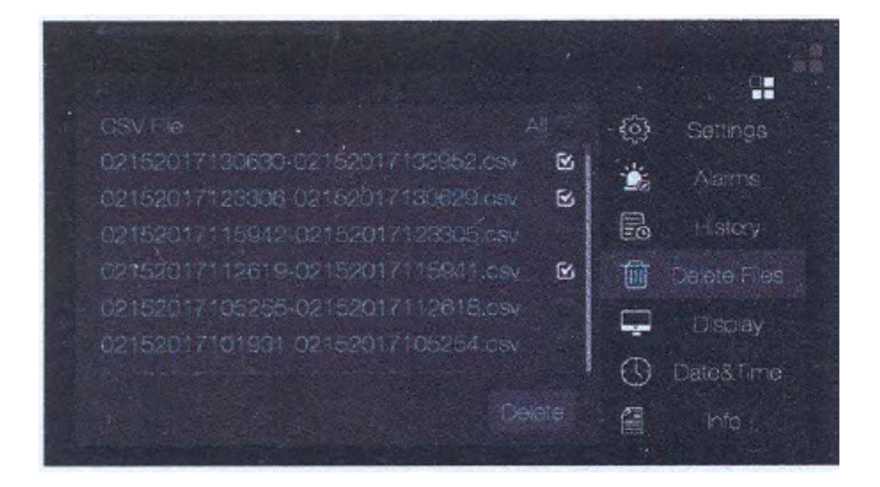

15

# :Date and Time-6

در اين بخش شما امكان تنظيم كردن تاريخ و زمان را خواهيد داشت.

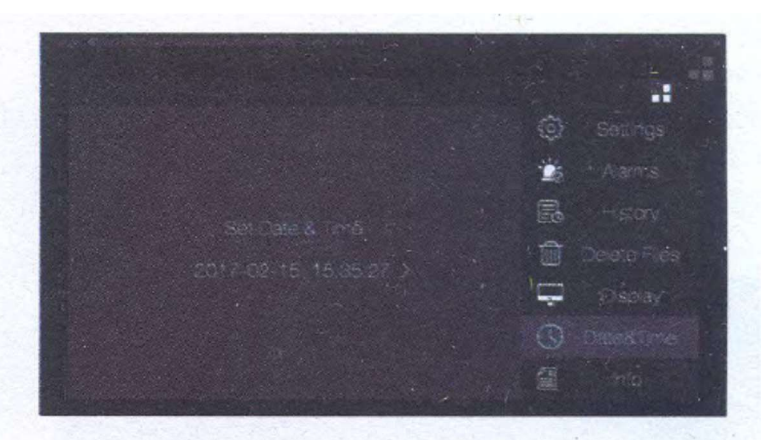

Click the area of time to set date and time. As fellows:

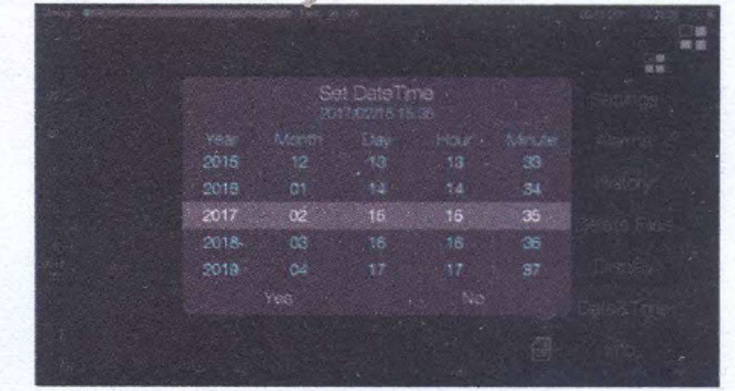

# :Info-7

در اين بخش اطلاعاتي درباره ورژن نرم افزار دستگاه و امكان به روز رساني آن خواهيد داشت.

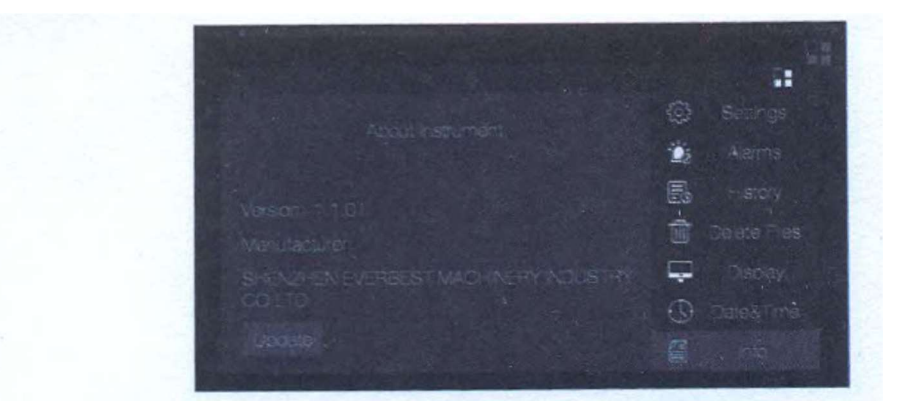

1-Version: current versions 2-Update: click the button to update software

همانطور كه در قبل اشاره شد دستگاه امكان انتقال داده ها را به كامپيوتر خواهد داشت،بنابراين بايد آپديت آخرين نرم افزار دستگاه را در كامپيوتر خود را نصب كنيد،براي درك بهتر گزنيه را Update را انتخاب نماييد.

í @ Settings **B** Alarms  $\begin{bmatrix} 1 & 1 & 1 \\ 0 & 1 & 1 \end{bmatrix}$  . Detects Files WHEN EVERBEST MACHINERY INDUSTRY DISPLAY **C** Date&Time 儒 ł

## :Exit Menu-8

براي خارج شدن از منوي دستگاه اين گزينه را انتخاب نماييد.

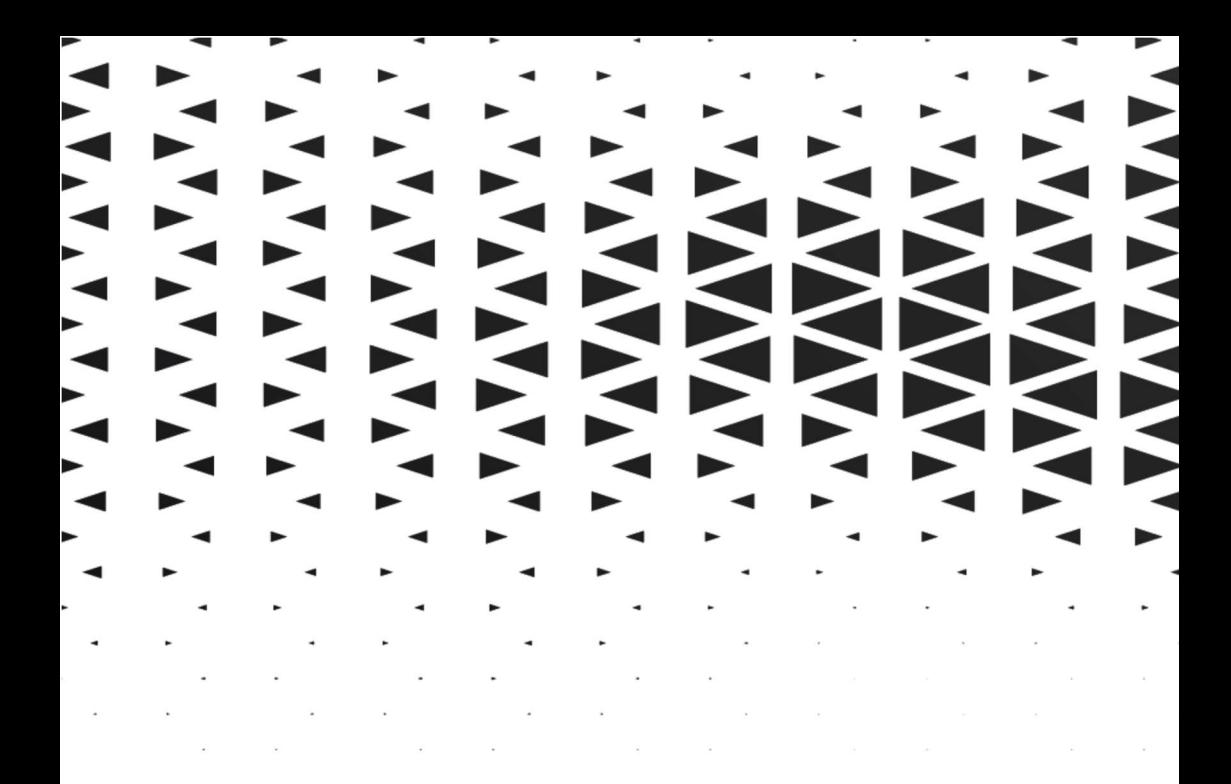

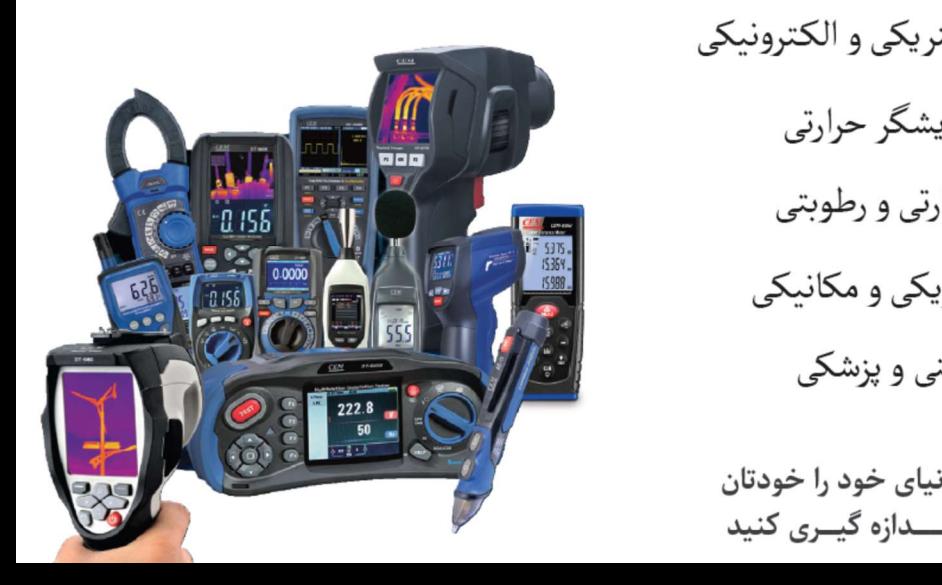

|| ||لكتريكى و الكترونيكى نمايشگر حرارتي ۔ حرارتی و رطوبتی ي<br>عليم السياسي و مكانيكي<br>علم السياسي ر ایهنی و پزشکی <mark>س</mark>

أينوي

انــــدازه گیـــری کنید